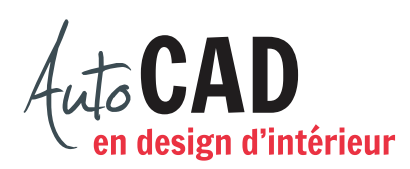

## **EXERCICE 14 – APPARTEMENT**

Téléchargez les fichiers 14 Appartement.dwg et 14 Lits superposés.jpg. Placez et conservez ces fichiers dans un dossier intitulé 14 Appartement.

Ouvrez le fichier 14 Appartement.dwg et enregistrez le sous XXXX\_14 Appartement.dwg. XXXX représente les quatre premiers caractères de votre code permanent.

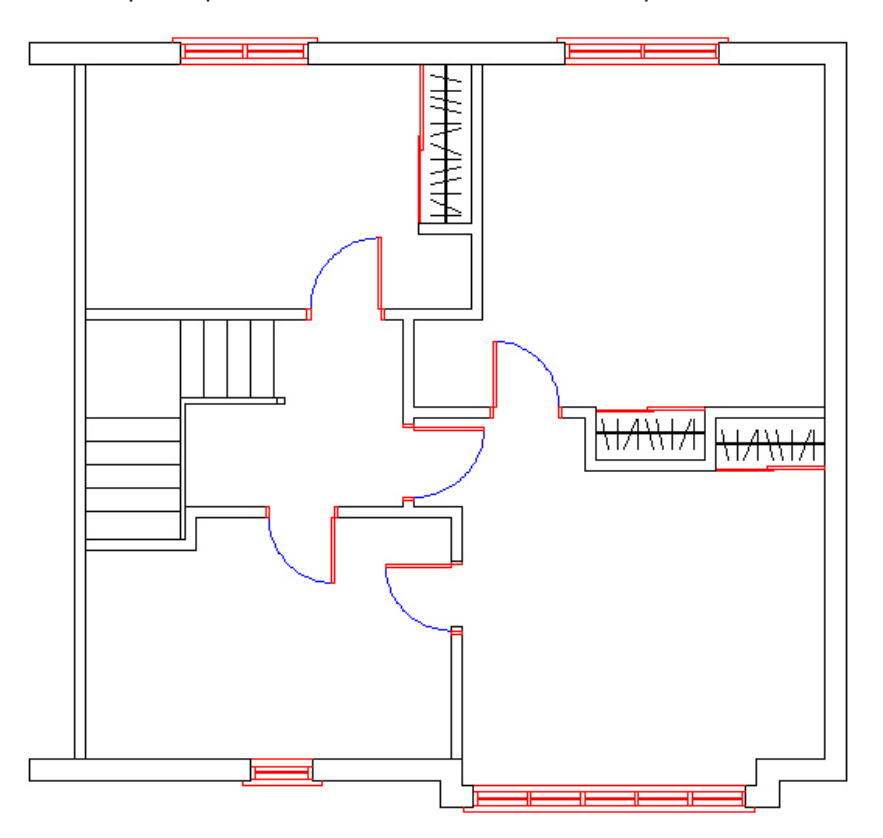

Votre mandat consiste à préparer un fichier référencé (Xref) qui permettra à une collègue de travailler avec vous dans cet aménagement. La pièce du bas à droite sera la référence externe attachée au fichier XXXX\_14 Appartement.dwg.

Cette référence externe aura pour nom XXXX\_14 Chambre 1.dwg.

On devra y trouver quelques meubles simples choisis dans votre banque de blocs externes ainsi que des lits superposés dessinés à partir d'une image Lits superposés.jpg.

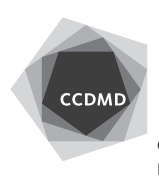

**2**

Les murs, les portes et les fenêtres ne devront pas être dans la référence externe, mais seulement dans le fichier source.

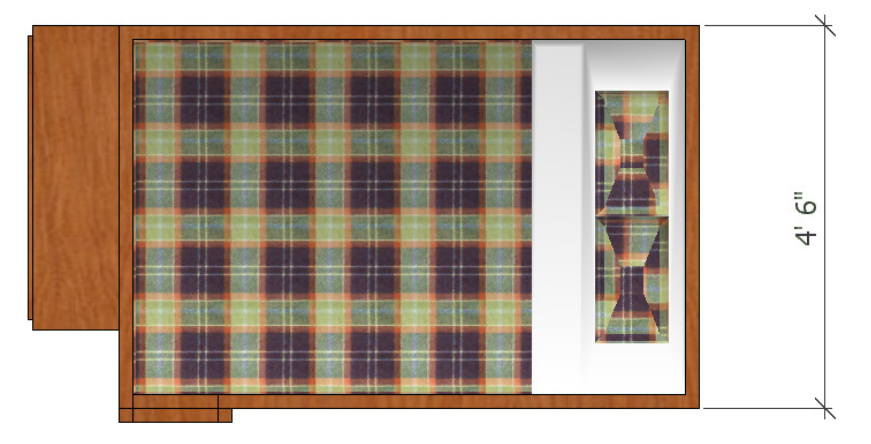

L'image de dessus sera référencée au fichier courant et permettra de représenter le plan du meuble suivant.

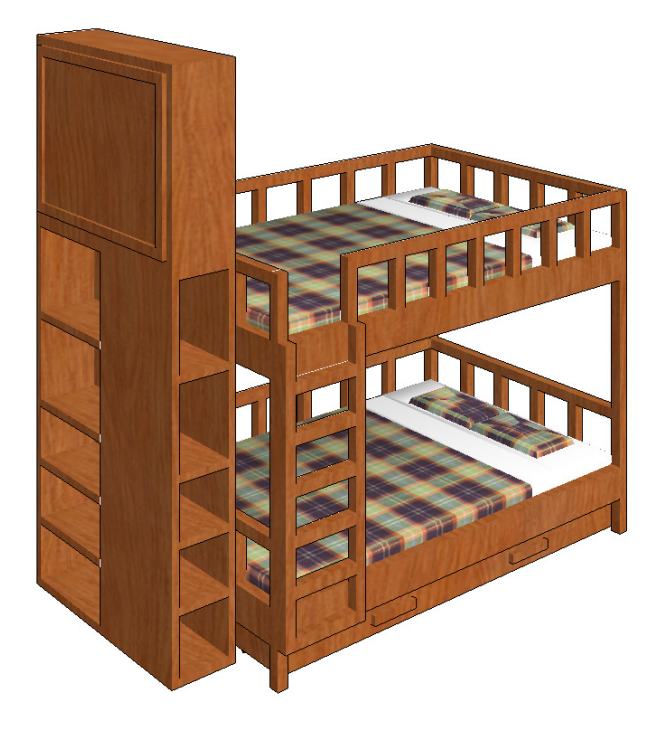

La référence externe XXXX\_14 Chambre 1.dwg ne devra inclure ni murs, ni portes pour éviter les dédoublements d'objets.

Tous les éléments architecturaux devront être dans le fichier XXXX\_14 Appartement.dwg.

Enregistrez le fichjier source et la référence externe.

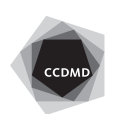